# **HANSER**

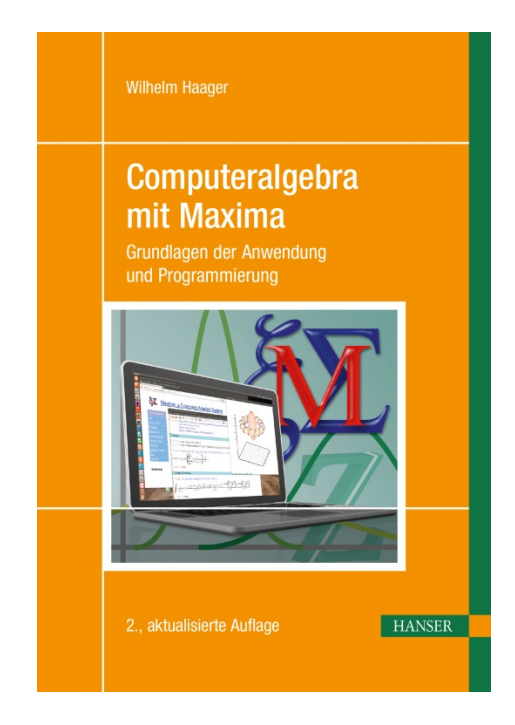

**Leseprobe**

zu

# **"Computeralgebra mit Maxima"**

von Wilhelm Haager

Print-ISBN: 978-3-446-44868-1 E-Book-ISBN: 978-3-446-46095-9

Weitere Informationen und Bestellungen unter <http://www.hanser-fachbuch.de/978-3-446-44868-1> sowie im Buchhandel

© Carl Hanser Verlag, München

# **Vorwort**

Durch die allgegenwärtige Verfügbarkeit hoher Rechenleistung in Form von PCs, Laptops und sogar Mobiltelefonen gewinnt der Einsatz von Computeralgebra zunehmend an Bedeutung, nicht nur für Wissenschaftler und Ingenieure, sondern für jeden, der sich in irgendeiner Form mit Rechnen und mathematischen Formeln beschäftigen muss.

Vor 45 Jahren brachte der Einzug des Taschenrechners auf den Schreibtischen von Wissenschaftlern, Ingenieuren, Studenten und Schülern Befreiung von *rechnerischer* Mühsal und damit eine wesentliche Erhöhung der Produktivität; Rechenschieber und Logarithmentafeln konnten auf der Müllhalde (oder im Museum) entsorgt werden. Die Anwendung von Computeralgebra befreit nun von *algorithmischer* Mühsal. Nicht nur das Berechnen von Werten, sondern auch das *Beschreiten* von Lösungswegen kann nun dem Rechner überlassen werden; üblicherweise ist der Rechner dabei wesentlich schneller und weniger fehleranfällig.

Glaubt man sich nun aber aller mathematischen Sorgen entledigt zu haben, so wird man auch bald die Grenzen der Computeralgebra erkennen; Computeralgebra kann menschliches Denken zwar bei Routineaufgaben ersetzen, nicht aber in Bereichen, die Kreativität erfordern: Das Finden von Ansätzen und *Formulieren* von Lösungswegen wird vermutlich immer menschlichen Denkens bedürfen.

Außerdem sollte man beim Einsatz von Computeralgebra folgenden Irrtümern nicht erliegen:

- 1. Dem Glauben, dass mit Computeralgebra *alles* berechenbar ist. Abgesehen davon, dass sehr viele Dinge prinzipiell nicht analytisch berechnet werden können, sind Berechnungsergebnisse mitunter so komplex, dass sie für die Praxis unbrauchbar sind. Wenn sich eine Lösungsformel über viele Seiten erstreckt und sich in ihr keine Zusammenhänge und Abhängigkeiten mehr erkennen lassen, so hat sie gegenüber einer numerisch (und vielleicht bequemer) gefundenen Lösung wahrscheinlich keinen Vorteil.
- 2. Dem Glauben des Lernenden, dass Computeralgebra eine rechnerische Routine, die nur durch Training erworben werden kann, überflüssig macht. Computeralgebra kann notwendiges Training zwar begleiten (etwa durch eine rasche Kontrolle von Ergebnissen), aber niemals ersetzen. Wer nicht in der Lage ist, mathematische Ausdrücke mit Papier und Bleistift zu manipulieren, wird weder in der Lage sein, kreative Ansätze und Lösungswege zu finden, noch Computeralgebra erfolgreich einzusetzen.

Das vorliegende Buch kann und will das mehr als tausendseitige Handbuch [Max], das eine vollständige Beschreibung aller Funktionen von Maxima enthält, nicht ersetzen. Zum *Lernen* sind Handbücher in ihrer üblichen, rein deduktiven Struktur aber nicht gut geeignet. Mit diesem Buch soll der Einstieg in Maxima erleichtert werden, indem es die Grundlagen thematisch geordnet, aber doch möglichst aufbauend, vermittelt. Nicht Vollständigkeit ist das Ziel, sondern eine übersichtliche Darstellung jener Prinzipien und Funktionen, die am ehesten benötigt werden.

Ich danke meinen Kollegen und Freunden an der Abteilung Elektrotechnik der HTL St. Pölten für wertvolle Diskussionen, deren Ergebnisse im Buch ihren Niederschlag fanden. Ganz besonderer Dank gilt dabei Dr. Peter Zaniat. Er hat mich nicht nur wiederholt angehalten, das Buchprojekt konsequent und zügig weiterzuverfolgen, er hat auch mit der Akribie eines professionellen Lektors auf viele Tippfehler und Holprigkeiten im Lesefluss hingewiesen.

Ich bedanke mich bei den Damen und Herren des Carl Hanser Verlages für die perfekte Zusammenarbeit; insbesondere bei Herrn Dr. Martin Feuchte für die Bereitschaft, das Buch in das Verlagsprogramm aufzunehmen, bei den Lektorinnen Frau Mirja Werner M. A. und Frau Franziska Jacob M. A. sowie bei der Herstellerin Frau Dipl.-Ing. Franziska Kaufmann.

Möge das vorliegende Buch dazu beitragen, Maxima nicht nur einem breiten Kreis von Mathematikern und Technikern, Lehrenden und Lernenden bekannt zu machen, sondern auch Freude an dessen Verwendung zu wecken. Gelingt dies, so hat es seinen Zweck erfüllt.

#### **Vorwort zur zweiten Auflage**

Programmiersprachen sind langlebig; ein Buch über eine Programmiersprache – als solche kann auch *Maxima als Sprache* angesehen werden – bleibt daher über Jahre aktuell. Die *Bedienbarkeit* von Programmen hingegen ist ständigen Weiterentwicklungen unterworfen und wird üblicherweise von Version zu Version besser und bequemer; das betrifft auch *Maxima als Programm*.

Die größten Änderungen seit dem Entstehen der ersten Auflage gibt es bei der Benutzerumgebung *wxMaxima*, im Zusammenspiel mit dem Grafikprogramm *Gnuplot*, sowie bei der Unterstützung von Unicode. Obwohl sich Maxima als Sprache im Kern nicht verändert, wird doch der Funktionsumfang durch von der Benutzer- und Entwicklergemeinde geschriebenen Zusatzpaketen ständig erweitert. Auch dem wurde in der zweiten Auflage Rechnung getragen.

Möge das Buch auch weiterhin interessante "Maximale" Erkenntnisse liefern.

Wieselburg und Innergschlöß, im August 2019 Nille Manner Wilhelm Haager

# **Inhalt**

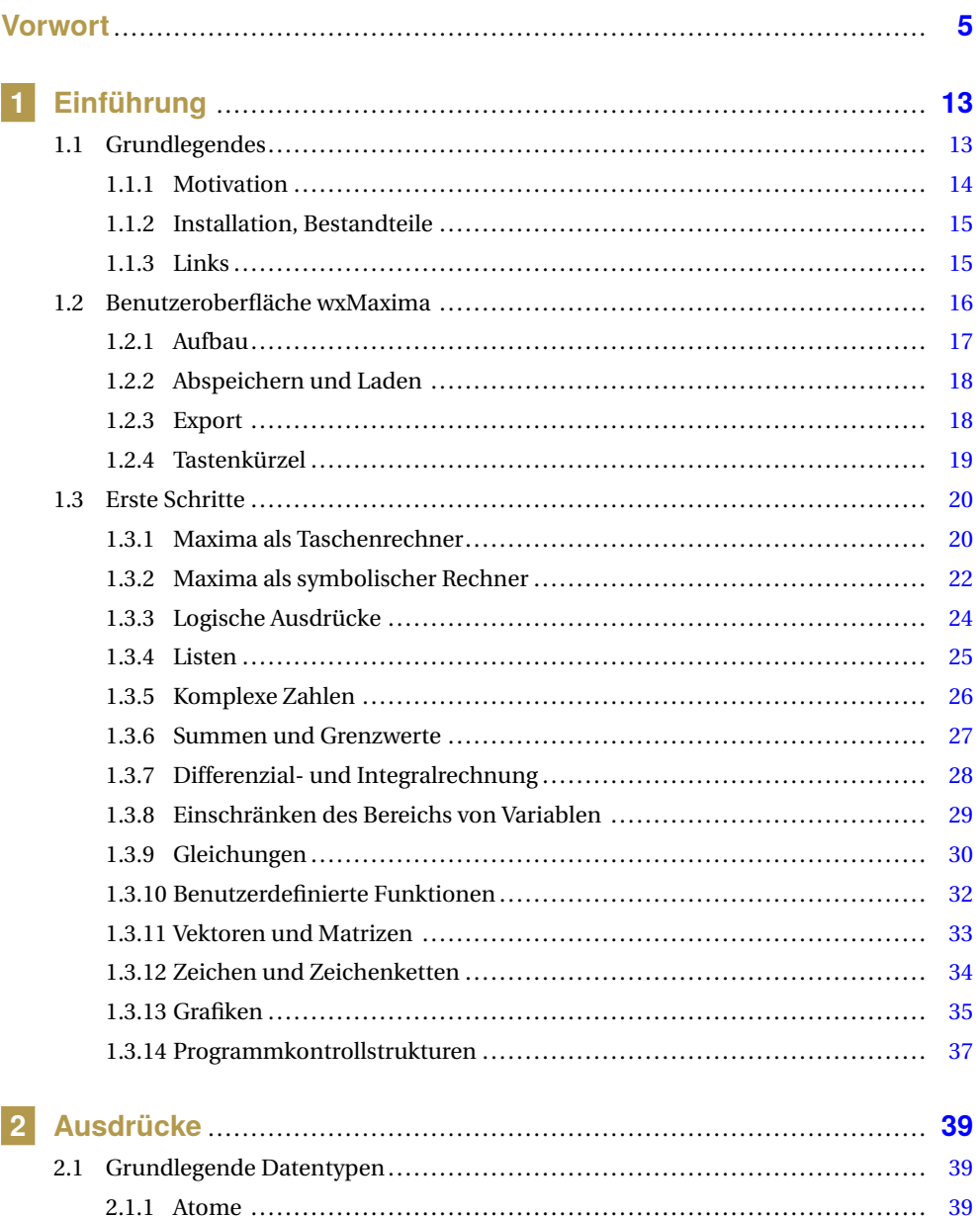

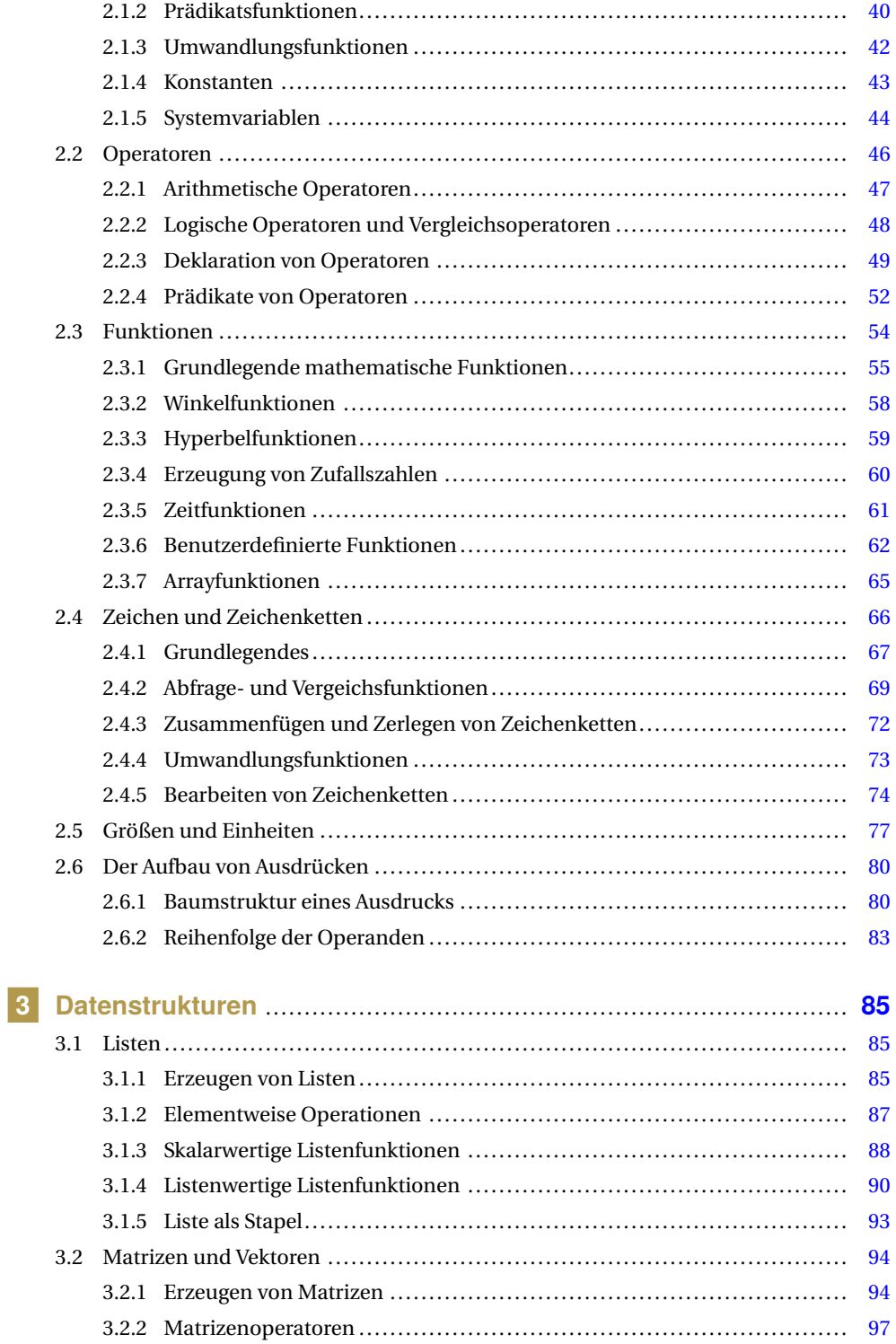

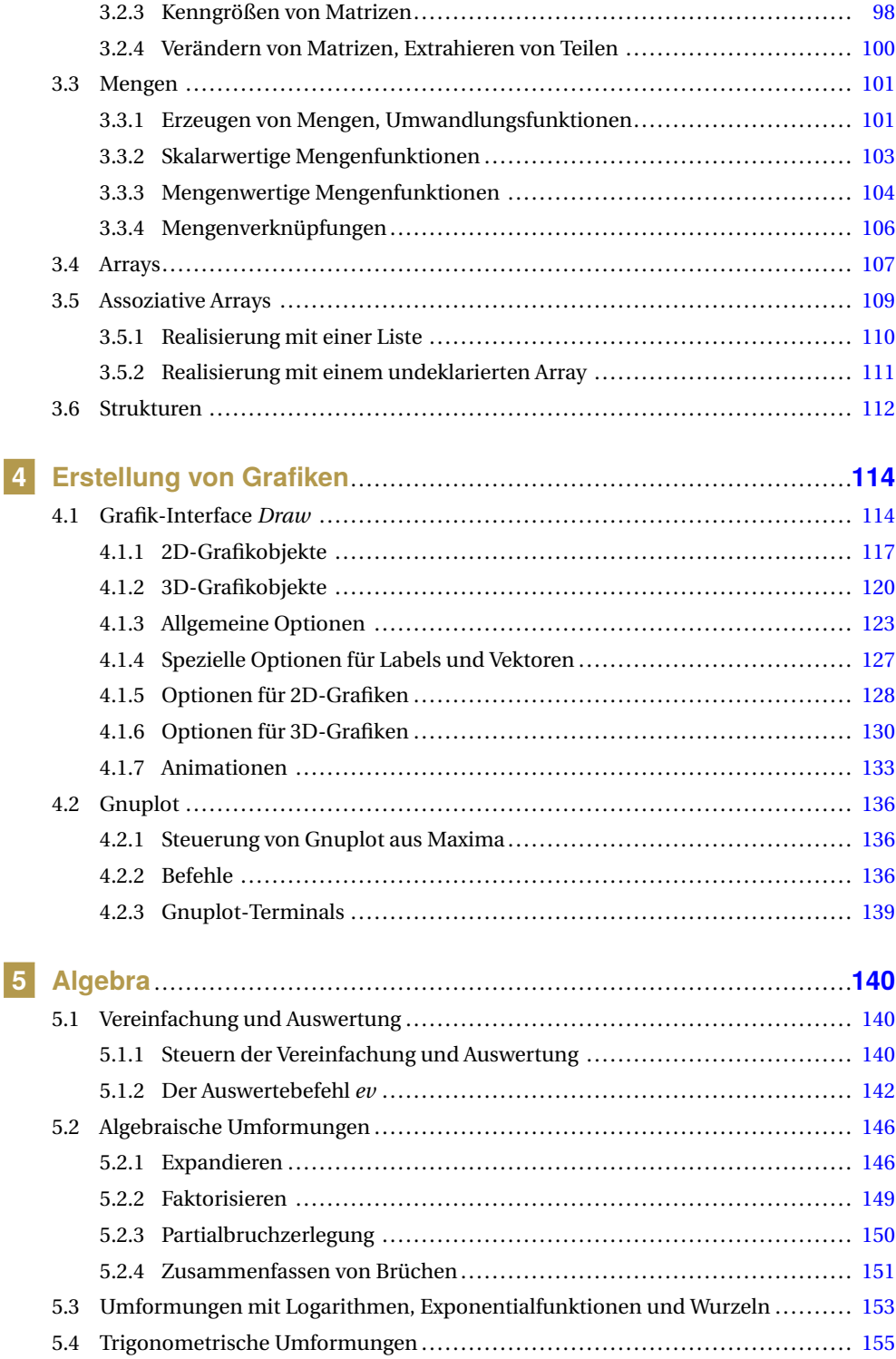

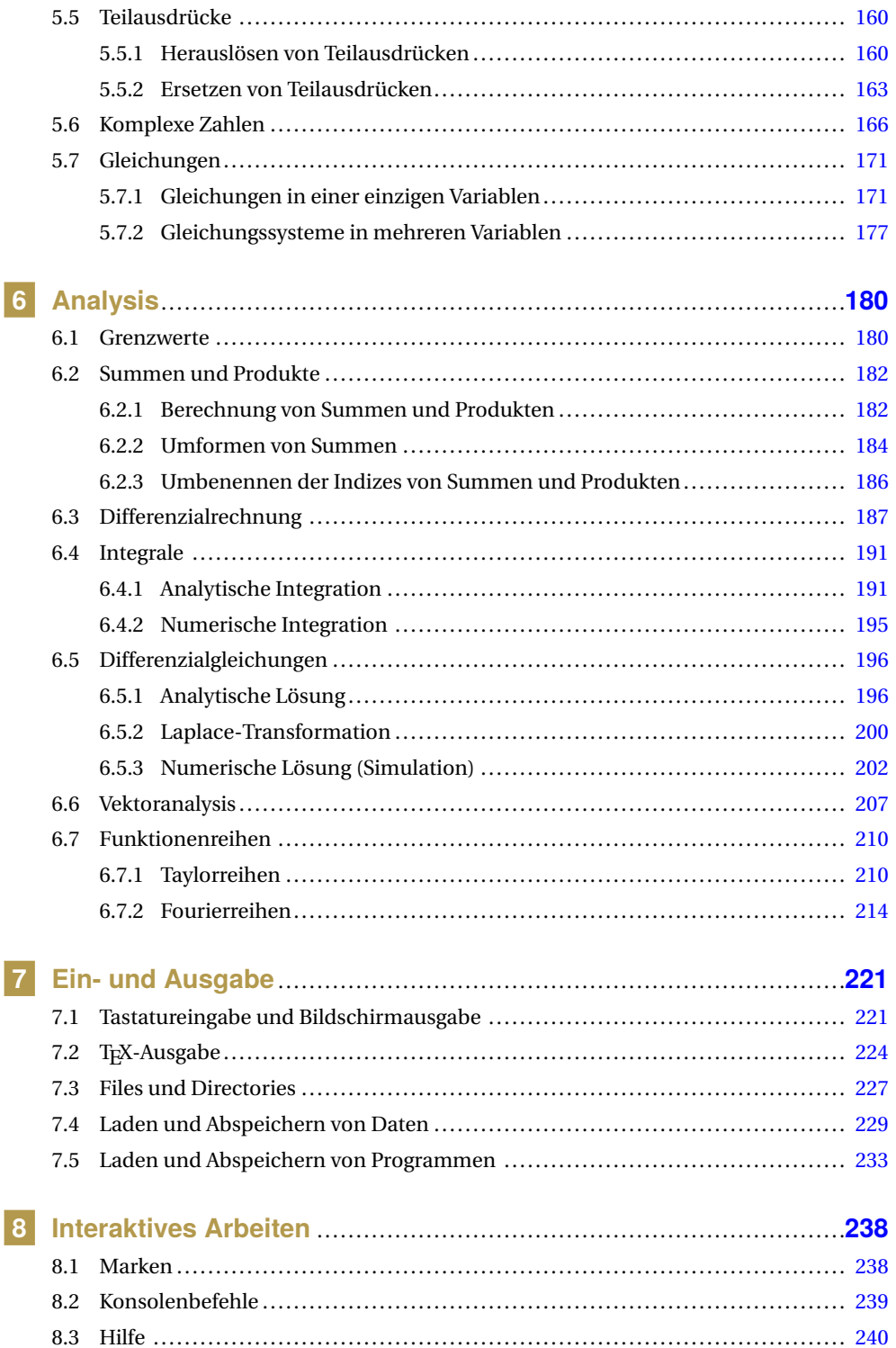

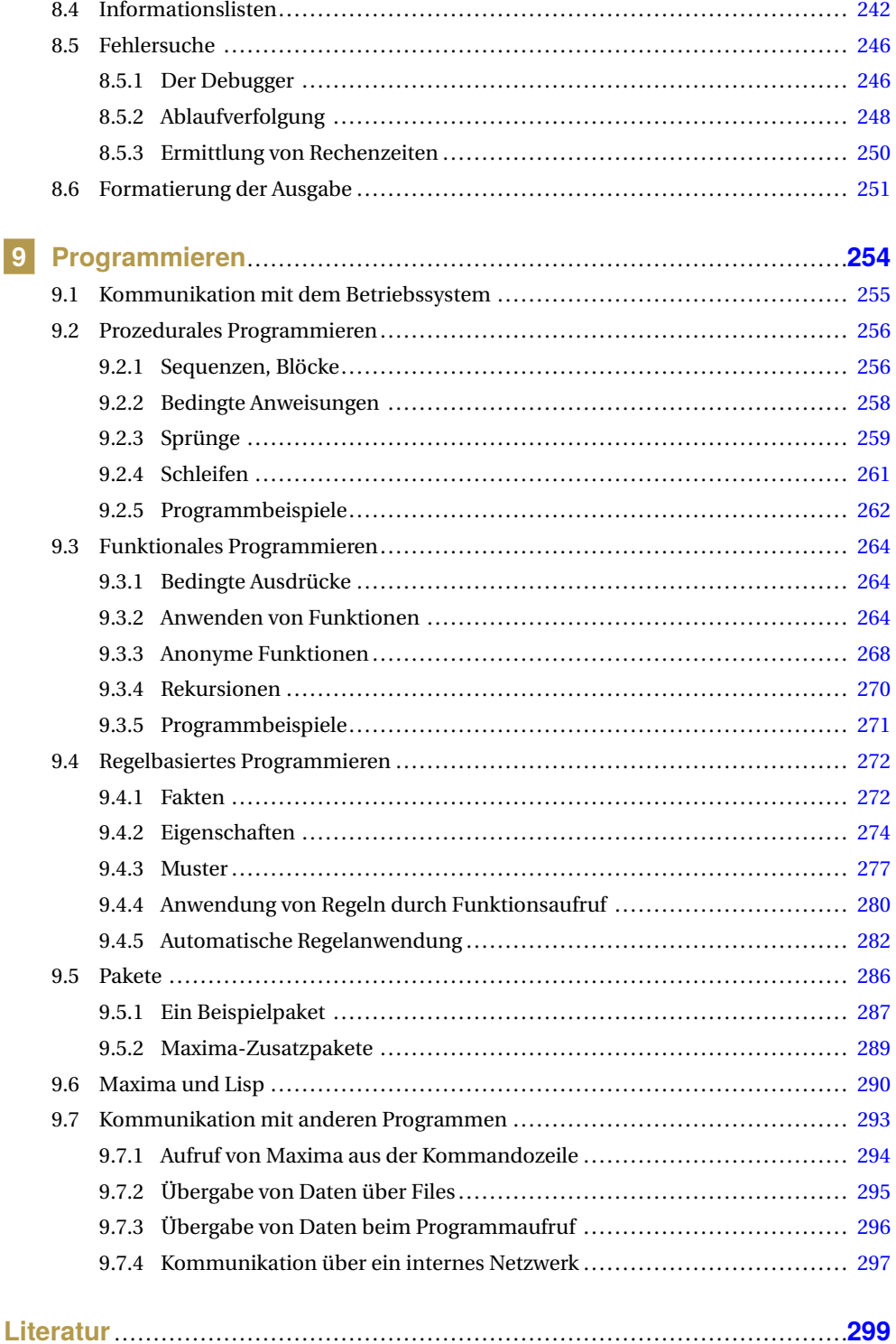

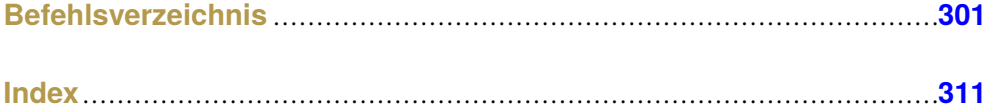

# **1 Einführung**

*The purpose of computing is insight, not numbers.* R. W. HAMMING

Computeralgebra-Programme gibt es seit den Sechzigerjahren des vorigen Jahrhunderts, ihr Einsatz blieb aber lange Zeit im Wesentlichen auf den akademischen Bereich beschränkt. Die billige Verfügbarkeit von PCs brachte zwar die Möglichkeit, Computeralgebra auch in Schulen und Unternehmen einzusetzen, die hohen Kosten kommerzieller Computeralgebra-Programme hemmten aber eine weite Verbreitung.

Mit dem Programm *Maxima* steht eine leistungsfähige, kostenlose Computeralgebra für jedermann zur Verfügung, die den Vergleich mit ihren kommerziellen Schwestern nicht zu scheuen braucht. Auf Grund der Leistungsfähigkeit und der freien Verfügbarkeit gibt es eigentlich keinen Grund, Maxima *nicht* zu verwenden. Mit einem breiten und alltäglich gewordenen Einsatz wird die Beherrschung von Computeralgebra ebenso zu einer selbstverständlichen Kulturtechnik werden, wie es heute schon die Bedienung eines Taschenrechners oder eines Textverarbeitungsprogrammes ist.

Das erste Kapitel des Buches erläutert die Benutzeroberfläche *wxMaxima* und vermittelt die wichtigsten Grundlagen in einem Ausmaß, dass nach dessen Durcharbeiten ein selbständiges und produktives Arbeiten mit dem Programm möglich sein sollte. Die weiteren Kapitel sind nach einzelnen Aspekten von Maxima oder mathematischen Themen systematisch geordnet, aber doch möglichst aufbauend. Sie können je nach Bedarf auch einzeln durchgearbeitet oder als Referenz konsultiert werden. Bezüge auf vorige Kapitel sind in einem aufbauenden Buch natürlich vorhanden, Bezüge auf spätere Kapitel gibt es nur wenige.

Jedes dieser Kapitel enthält die wichtigsten, jeweils thematisch zusammengehörigen Maxima-Befehle in einer tabellarischen Übersicht sowie Erläuterungen und kommentierte Beispiele in Form von zusammenhängenden Arbeitssitzungen. Diese Beispielsitzungen erstrecken sich manchmal auch aufbauend über mehrere Abschnitte. Für das Verständnis vieler Beispiele ist es hilfreich, den Verlauf einer Arbeitssitzung von Beginn an zu kennen, also gegebenenfalls auch unmittelbar vorangegangene Abschnitte zu konsultieren.

# **1.1 Grundlegendes**

*Maxima* ist ein Open-Source-Abkömmling von *Macsyma*, einem der ersten Computeralgebra-Systeme. Macsyma wurde in den Jahren 1968–1982 am MIT in Boston im Auftrag des US-Energieministeriums *(Department of Energy, DoE)* entwickelt, mitfinanziert von der DARPA *(Defence Advanced Research Projects Agency)*.

1998 wurde eine Version von Macsyma unter der *GNU General Public Licence* (GPL) veröffentlicht und somit jedermann kostenlos verfügbar gemacht. Diese Version wird nun unter dem Namen *Maxima* von einer unabhängigen Gruppe von Anwendern und Entwicklern gepflegt und – insbesondere im Bereich der Benutzerschnittstellen [Vod] und Grafikmöglichkeiten [Rod] – intensiv weiterentwickelt.

#### **1.1.1 Motivation**

Maxima weist eine Reihe von Eigenschaften auf, die es gegenüber anderen Rechenprogrammen auszeichnet:

- **Maxima ist plattformunabhängig:** Es ist für alle gängigen Betriebssysteme verfügbar, neuerdings auch für Android.
- **Maxima ist ein echtes Computeralgebrasystem:** Variablen können nicht nur mit numerischen Werten, sondern auch mit symbolischen Ausdrücken belegt werden.

Berechnungsabläufe können direkt auf der Ebene des interaktiven Arbeitens programmiert werden, nicht nur innerhalb von Funktionsdefinitionen.

- **Maxima ist frei verfügbar,** ein wesentliches Argument im Ausbildungsbereich: Für Schulen fallen keine Lizenzgebühren an, die Schüler bekommen ein Werkzeug, das sie auch nach der Ausbildung kostenlos zur Verfügung haben werden – eine Voraussetzung für echte Nachhaltigkeit.
- **Maxima ist einfach bedienbar:** Mathematische Ausdrücke werden in reinem ASCII-Code in der für Programmiersprachen üblichen Notation mit der Tastatur eingegeben; fingerverrenkende Tastenkombinationen und Mausklick-Akrobatik sind nicht erforderlich.
- **Maxima trennt klar zwischen Rechnung und Dokumentation:** Berechnungen können mit Text und Grafiken dokumentiert werden. Für die Nachvollziehbarkeit von Rechengängen ist es dabei vorteilhaft, klar zu erkennen, welche mathematischen Ausdrücke Teil der Berechnung und welche Ausdrücke Teil der erläuternden Dokumentation sind.

Für eine typografisch korrekte Dokumentation können Ausdrücke im T<sub>E</sub>X-Format ausgegeben werden.

- **Maxima-Files sind versionskompatibel:** Alle Datenfiles (Programmpakete und abgespeicherte Maxima-Sitzungen) sind reine Textdateien oder zip-komprimierte Dateien davon. Dabei ist sowohl Abwärts- als auch Aufwärtskompatibilität zwischen unterschiedlichen Versionen von Maxima gewährleistet.
- **Maxima ist eine umfangreiche Programmiersprache:** Es unterstützt prozedurales Programmieren, funktionales Programmieren und (in beschränktem Ausmaß) auch regelbasiertes Programmieren. Die Funktionalität ist damit beliebig erweiterbar.
- **Maxima hat eine sehr engagierte Entwickler- und Anwendergemeinde:** Anfragen im Userforum werden in der Regel innerhalb weniger Stunden beantwortet, gemeldete Bugs (die gibt es bei *jedem* Programm) innerhalb weniger Tage behoben.

#### **1.1.2 Installation, Bestandteile**

Maxima ist für alle gängigen Betriebssysteme verfügbar (Windows, Linux, MacOS, Android); Informationen, Dokumentationen und Links zu den Downloadseiten finden sich auf der Homepage (http://wxmaxima.sourceforge.net). Die Installation ist selbsterklärend, bei Problemen mit der Installation oder Ausführung bietet die Homepage Hilfestellung.

Maxima ist prinzipiell kommandozeilenorientiert, es stehen aber eine Reihe grafischer Benutzeroberflächen zur Verfügung, die sich vor allem in den Möglichkeiten der Darstellung von Grafiken unterscheiden. Dieses Buch stützt sich auf die Benutzeroberfläche *wxMaxima*, die bei der Installation von Maxima automatisch als Standardinterface mitinstalliert wird. Zur Erzeugung von Grafiken verwendet Maxima das Programm *Gnuplot*, das ebenfalls automatisch mitinstalliert wird (Bild 1.1).

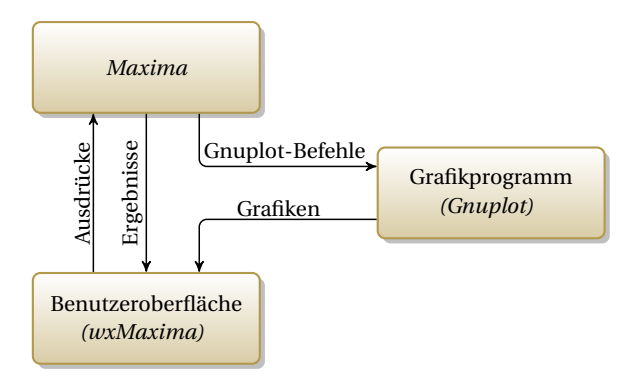

**Bild 1.1** Bestandteile einer Maxima-Installation

#### **1.1.3 Links**

- http://maxima.sourceforge.net Homepage mit vielen Informationen, Dokumentationen und Zusatzpaketen
- http://wxmaxima-developers.github.io Homepage des Benutzer-Interfaces *wxMaxima* mit User-Forum
- http://www.austromath.at/daten/maxima/

Maxima Online-Kurs von Walter Wegscheider

- http://www.weilharter.info/ Homepage von Johann Weilharter mit vielen Maxima-Materialien
- http://www.csulb.edu/˜woollett/ Homepage von Ted Woollett mit ausführlichen Tutorials
- http://maxima.cesga.es Maxima Online-Webinterface

### **1.2 Benutzeroberfläche wxMaxima**

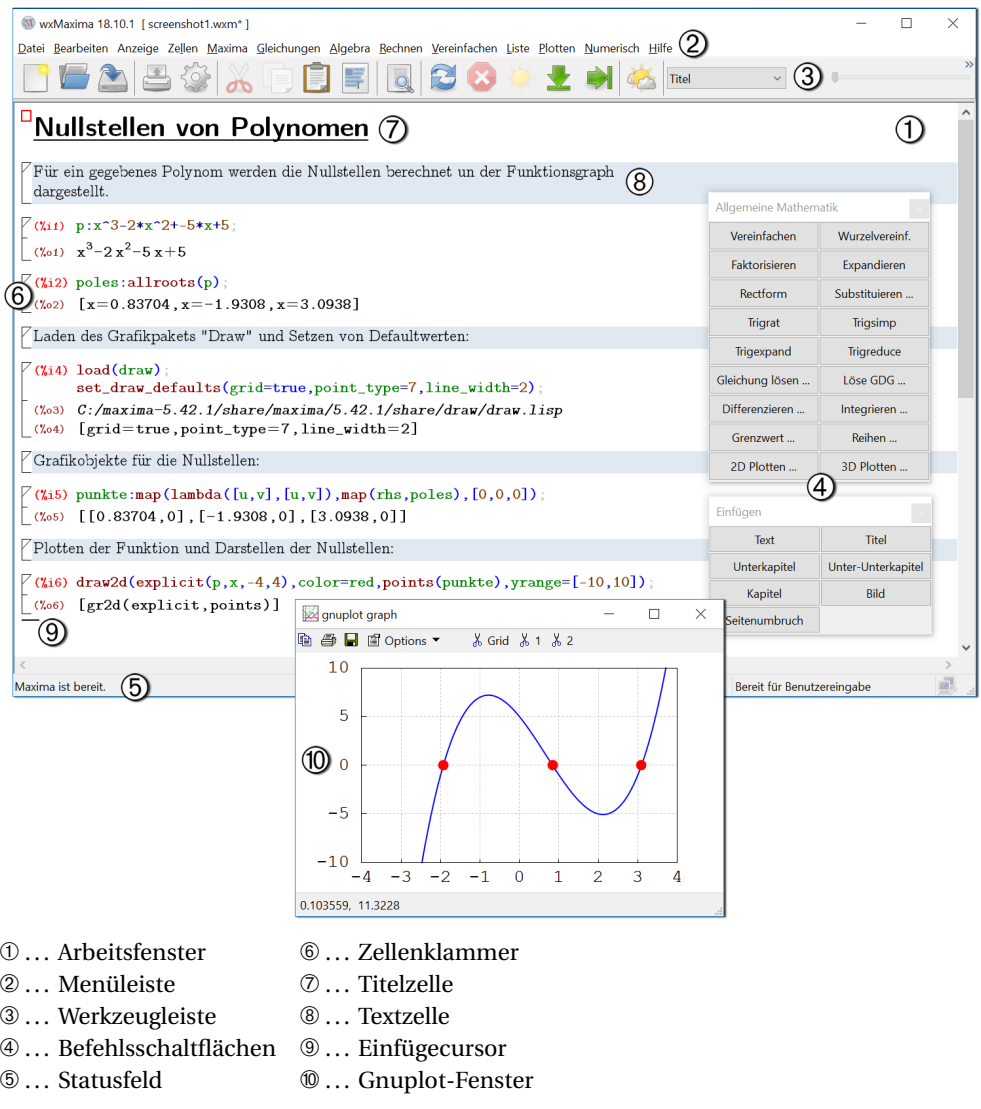

**Bild 1.2** wxMaxima-Benutzeroberfläche

*wxMaxima* ist eine von mehreren grafischen Benutzeroberflächen für Maxima. Es ermöglicht die grafische Ausgabe von Formeln, die direkte Ausgabe von Grafiken in das wxMaxima-Arbeitsfenster, das Abspeichern von Arbeitssitzungen sowie (für notorische Mausklicker) den Aufruf der wichtigsten Befehle über Menüs und Befehlsschaltflächen.

#### **1.2.1 Aufbau**

**Arbeitsfenster:** Hier erfolgt die Eingabe sowohl von mathematischen Ausdrücken als auch von gewöhnlichem Text zur Gliederung und Dokumentation von Berechnungen. Mit der Eingabetaste *Enter* erfolgt ein Zeilenumbruch, das Abschließen der Eingabe erfolgt mit der Tastenkombination *Shift*+*Enter*. Damit wird auch ein eingegebener mathematischer Ausdruck zur Auswertung an Maxima übergeben.

Die Ausgabe des Ergebnisses erfolgt ebenfalls auf dem Arbeitsblatt, unmittelbar unter der Eingabe. Werden den Namen der Grafikroutinen die Buchstaben "wx" vorangestellt, so erfolgt die Ausgabe der Grafiken ebenfalls auf dem Arbeitsblatt. Eine so erstellte Grafik kann in die Zwischenablage kopiert oder als png-File abgespeichert werden; Anklicken und nachfolgender Rechtsklick öffnen ein entsprechendes Kontextmenü.

**Menüleiste:** Enthält neben den üblichen Menüpunkten zum Laden, Speichern und Konfigurieren wichtige Maxima-Befehle zum Aufruf durch Anklicken.

Durch Anklicken aufgerufene Maxima-Befehle beziehen sich dabei immer auf den unmittelbar zuvor eingegebenen oder berechneten Ausdruck, der mit % bezeichnet wird.

- **Werkzeugleiste:** Zusätzlich zu einigen als eigene Schaltflächen herausgeführten Menübefehlen finden sich hier Bedienelemente zum Abspielen animierter Grafiken.
- **Befehlsschaltflächen:** Damit können ebenfalls wichtige Befehle durch Anklicken mit der Maus aufgerufen werden; sie können weggeschaltet werden.
- **Statusfeld:** Informiert den Benutzer über den aktuellen Status: entweder die Bereitschaft, Benutzereingaben entgegenzunehmen, eine Berechnung durchzuführen oder eine Ausgabe zu formatieren (um sie entsprechend darzustellen).
- **Zellenklammer:** Eingaben und zugehörige Ausgaben sind zu *Zellen* zusammengefasst, die das Arbeitsblatt strukturieren und durch eine Zellenklammer am linken Rand des Arbeitsblattes gekennzeichnet sind. Durch Anklicken der Zellenklammer kann eine Zelle zwecks Löschens, Verschiebens oder Kopierens markiert werden; Rechtsklick öffnet ein Kontextmenü. Anklicken der dreieckigen Marke am oberen Rand der Zellenklammer blendet die Ausgabe weg.
- **Titelzelle, Kapitelzelle, Abschnittszelle, etc.:** Damit kann ein Arbeitsblatt mit Überschriften unterschiedlicher Größen optisch strukturiert werden. Die Kapitel, Abschnitte etc. werden automatisch nummeriert. Erzeugt werden sie durch Menübefehle [*Zellen*] oder die Tastenkürzel *Strg*+2, *Strg*+3 etc.
- **Textzelle:** Dient zur Kommentierung einer Berechnung. Erzeugt wird eine Textzelle über einen Menübefehl oder mit dem Tastenkürzel *Strg*+1. Zusätzlich zu normalem Text ist die Eingabe von griechischen Buchstaben und mathematischen Sonderzeichen möglich; näheres hierzu findet sich im wxMaxima-Manual, aufzurufen über das Menü [*Hilfe*].
- **Einfügecursor:** Kennzeichnet jene Stelle auf dem Arbeitsblatt durch einen blinkenden Balken, an der eine neue Eingabe erfolgt (Text oder zu berechnender Ausdruck). Prinzipiell können Ausdrücke an beliebigen Stellen im Arbeitsblatt eingefügt werden, die Auswertung erfolgt jeweils sofort nach Abschließen der Eingabe (mit *Shift*+*Enter*). Die Berechnungsreihenfolge entspricht dabei der Reihenfolge der Eingabe – unabhängig von der Anordnung auf dem Arbeitsblatt.

Mit dem Tastenkürzel *Strg*+R kann ein ganzes Arbeitsblatt in einem Zug (von oben nach unten) neu durchgerechnet werden. Die Berechnungsreihenfolge entspricht hier logischerweise aber der *Anordnung auf dem Arbeitsblatt*, die nicht mit der Reihenfolge der ursprünglichen Eingabe übereinstimmen muss.

#### **1.2.2 Abspeichern und Laden**

Über das Menü [*Datei*][*Speichern unter . . .*] kann eine wxMaxima-Arbeitssitzung auf zwei Arten abgepeichert werden:

**wxm-File:** Es enthält alle eingegebenen Ausdrücke sowie die Textzellen und Überschriften als zusätzliche Kommentare. Diese Kommentare werden zwar von *Maxima* bei einem späteren Einlesen ignoriert, von *wxMaxima* aber entsprechend interpretiert. Die Struktur des Arbeitsblattes mit Ausdrücken, Texten und Überschriften bleibt somit beim Abspeichern und Wiedereinlesen erhalten.

Ein wxm-File ist ein normales ASCII-File, kann daher mit einem Texteditor geöffnet und verändert werden. Die Struktur der Kommentare und Leerzeichen muss dabei aber erhalten bleiben, damit das File bei neuerlichem Einlesen in wxMaxima fehlerfrei erkannt wird.

**wxmx-File:** Es enthält alle Inhalte (nicht nur die Eingaben, sondern auch die Berechnungsergebnisse) einer wxMaxima-Arbeitssitzung sowie Formatierungsanweisungen zum Wiedereinlesen in einem binären XML-Format. Zuätzlich kann es auch in das Arbeitsblatt eingefügte Bilder zur Dokumentation von Berechnungen enthalten.

wxm-Files und wxmx-Files werden über das Menü [*Datei*][*Öffnen*] in wxMaxima eingelesen. Dabei wird eine neue Arbeitssitzung begonnen. Vorherige Eingaben gehen – wenn sie nicht zuvor abgespeichert wurden – verloren; die Nummerierung der eingegebenen Ausdrücke beginnt wieder bei 1. Beim Einlesen werden zunächst nur die *Eingaben* – bei einem wxmx-File auch die zuvor abgespeicherten Berechnungsergebnisse – auf dem Arbeitsblatt dargestellt, eine (neuerliche) Berechnung wird erst mit der Eingabe von *Strg*+R gestartet. Die Reihenfolge der Berechnungen erfolgt dabei nach der Position auf dem Arbeitsblatt, von oben nach unten und *nicht* in der Reihenfolge der ursprünglichen Eingaben.

#### **1.2.3 Export**

Über das Menü [*Datei*][*Exportieren . . .*] kann eine wxMaxima-Arbeitssitzung in verschiedenen Formaten exportiert werden:

**mac-File:** Es enthält alle Eingaben einer Arbeitssizung, die beim Wiedereinlesen über das Menü [*Datei*][*Paket laden . . .*] oder mit dem Befehl load eingelesen und sofort abgearbeitet werden (ohne Ausgabe von Ergebnissen).

Üblicherweise enthält ein Mac-File, ein sogenanntes *Paket* in erster Linie Funktionsdefinitionen und Variablenzuweisungen, aber kaum ausführbaren Code (siehe Abschnitt 7.5).

- **HTML:** Beim Export einer Arbeitssitzung in HTML werden die Ausgaben von Maxima in der Auszeichnungssprache *MathML* ausgegeben, die Grafiken als png-Files in einem Verzeichnis mit dem Namen *name*\_img abgespeichert.
- LaTeX: Der Export einer Arbeitssitzung in L<sup>AT</sup>EX ist zwar möglich, funktioniert aber leider noch nicht einwandfrei. In den meisten Fällen ist ein händisches Nacheditieren des erzeugten tex-Files notwendig.

Sehr gut funktioniert hingegen die Umwandlung einzelner berechneter Ausdrücke in LATEXdurch Markieren und das Menü [*Bearbeiten*][*Als LaTeX kopieren*]. Eine Umwandlung eines Ausdrucks in das TEX-Format ist auch mit den Maxima-Befehlen tex und Tex1 möglich (siehe Abschnitt 7.2).

#### **1.2.4 Tastenkürzel**

Für einen geübten Benutzer sind Tastatureingaben zur Programmbedienung meist bequemer und jedenfalls effizienter als die Auswahl von Menüpunkten und das Drücken von Schaltflächen mit der Maus (Tastatureingabe kann blind erfolgen, Mausbedienung bedarf immer der visuellen Rückkopplung vom Bildschirm zum Auge). Viele wxMaxima-Befehle können daher – alternativ zur Auswahl aus Menüs – als Tastenkürzel eingegeben werden, Tabelle 1.1 enhält eine Auswahl davon.

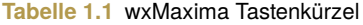

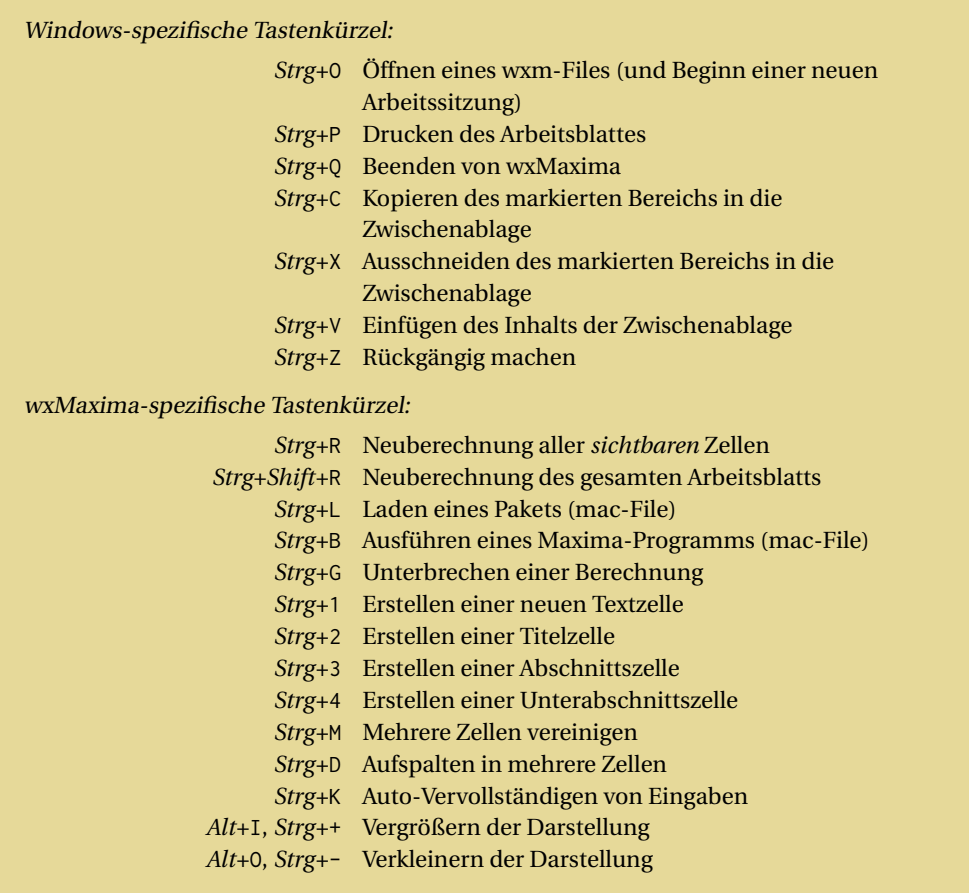

## **Index**

1-Norm 99 2D-Grafikobjekt 117 3D-Grafikobjekte 120

#### **A**

abbilden 25, 265 Abbruchbedingung 261 Abfragefunktion 40, 69, 274 Abhängigkeiten 187 Ablaufverfolgung 248 Ableitung 28, 187 Abschneiden 21, 42 Abschnittszelle 17 absoluter Fehler 195 Abspeichern 18, 229, 233 Achsenmarkierungen 130 Addition 21, 47 Additionstheorem 155 additiver Operator 52 Adobe-Illustrator-Format 139 aktueller Parameter 32 Algebra 140 algebraische Umformungen 146 Amplitudenspektrum 220 Android 15 Anfangswertaufgabe 196 Anführungszeichen 34, 67 Animation 37, 133 anonyme Funktion 268 antisymmetrischer Operator 53 Anweisung 20 Anwenden einer Funktion 25, 264 apply (engl.) 25, 33, 264 Äquivalenzklassen 104 Arbeitsfenster 17 Arbeitsverzeichnis 227

Areafunktionen 59 Argument 26, 166 arithmetischer Operator 47 Arkusfunktionen 21, 58 Array 107 – assoziatives ∼ 109 – deklariertes ∼ 107 – undeklariertes ∼ 107 Arrayfunktion 65 ASCII-Art-Grafik 139 ASCII-Code 34 ASCII-Zeichen 251 assoziatives Array 109 Atom 39 aufgerufenes Programm 293 Ausdruck 20, 39 Ausgabe 221 – ∼format 251 – ∼genauigkeit 45 – ∼marke 238 – ∼umleitung 227, 294 Ausnahmebehandlung 259 Auswerte – ∼befehl 142 – ∼schalter 144 – ∼umgebung 144 Auswertung 140 Auswertungsfunktion 144 AutoCAD 139

#### **B**

```
Balkendiagramm 117
Basis 46
Basiseinheiten 77
Basisgröße 77
Batch-File 295
Baumstruktur 80
bedingte Anweisung 37, 258
```
bedingter Ausdruck 37, 264 Bedingungen 37 Beenden von Maxima 240 Befehlsschaltflächen 17 benutzerdefinierte Funktion 62 Benutzerverzeichnis 227 Bereichseinschränkung 29, 272 Betrag 26, 56, 166 Betriebssystem 255 Betriebssystembefehl 255 bigfloat 39 Bildschirmausgabe 221 Bindungskraft 50 bitweise Verknüpfung 289 *bitwise* (Paket) 289 Blickrichtung 130 Block 37, 256 Bogenmaß 58 Breakpoint 246

#### **C**

cairolatex 139 Cauchy-Produktformel 185 cauchyscher Hauptwert 192 chaotisches System 204 Character 67 charakteristisches Polynom 98 chinesisch 68 Client 297 *coma* (Paket) 289 comma separated values (engl.) 229 csv-File 229, 295

#### **D**

Darstellungsbereich 125 Datei 227 Datenbank 272 Datenstrukturen 85 Datentypen 39 Datenverbund 112 Datum 62 Debugger 246 *descriptive* (Paket) 289 Determinante 98

Dictionary 109 Differenz 21, 47 Differenz zweier Summen 184 Differenzialgleichung 196 Differenzialrechnung 187 Differenzmenge 106 Directory 227 Disiunktion 48 *distrib* (Paket) 289 Divergenz 208 Division 21, 47 Divisionsrest 163 Doppelpunkt 22 Doppelquote-Operator 142 doppelte Fakultät 47 Draw – 2D-Grafikobjekte 117 – 3D-Grafikobjekte 120 – Animationen 133 – Optionen 123, 127, 128, 130 *draw* (Paket) 36, 114 druckbares Zeichen 70 Durchschnittsmenge 106 *dynamics* (Paket) 202, 289 dynamisches System 200, 289

#### **E**

eckige Klammern 85 *eigen* (Paket) 94 Eigenschaften 109, 272, 274 Eigenvektor 99 Eigenwert 99 Einfügecursor 17 Eingabe 17, 221 – ∼marke 238 – ∼umleitung 294 Einheiten 77 Einheitsmatrix 95 Einschaltvorgänge 57 elektrisches System 203 Ellipse 117, 118 Encapsulated Postscript 139 Ersetzen 143, 163, 188 Escape-Sequenzen 68 euklidische Norm 100

Expandieren 146 Exponentialdarstellung 170 Exponentialfunktion 153 Export 18 *ezunits* (Paket) 77

#### **F**

Fakten 272 Faktorisieren 149 Fakultät 47 Fallunterscheidung 29 , 272 , 289 Farbe 125 Fehlercode 195 Fehlersuche 246 ffmpeg 135 *fft* (Paket) 289 File 227 Filehandle 229 formaler Parameter 32 Formatierung 251 *fourie* (Paket) 214 Fourier-Transformation 289 Fourierreihe 214 *fractals* (Paket) 289 Fraktale 289 freie Parameter 177 Frobenius-Norm 99 *functs* (Paket) 57 , 289 Funktion 54 – Abfrage- und Vergleichs ∼ 69 – anonyme ∼ 268 – benutzerdefinierte ∼ 32 , 62 – gerade ∼ 53 – mathematische ∼ 55 – symbolische ∼ 32 – Umwandlungs ∼ 42 , 73 – ungerade ∼ 53 Funktionenreihe 210 Funktionentheorie 169 Funktions – ∼definition 47 – ∼ergebnis 55 – ∼klammern 55 – ∼körper 62, 269

#### **G**

Ganzzahl 20 , 39 gaußsche Zahlenebene 169 gaußsches Eliminationsverfahren 101 gemeinsamer Nenner 151 General Public Licence 14 geometrische Reihe 183 gerade Funktion 53 geschwungene Klammern 101 GIF-Animation 133 GIF-Grafik 139 Gitterlinien 125 , 131 gleich 22 , 24 , 48 Gleichung 30 , 171 – in einer einzigen Variablen 171 – numerische Berechnung 172 – quadratische ∼ 171 – transzendente ∼ 31 , 175 Gleichungssystem 30 , 177 Gleitkommazahl 20 , 39 Gnuplot 15 , 35 , 136 – Befehle 136 – Terminals 139 Gradient 208 Grafiken 35 , 114 Gram-Schmidt-Verfahren 101 Grenzwert 27 , 180 Großbuchstaben 70 , 75 Größen und Einheiten 77 größer (gleich) 48 größter gemeinsamer Teiler 56 größtes Listenelement 89 Grundrechenarten 47 Grundrechnungsarten 20

#### **H**

Hagelkörner 229 Halbwinkelformeln 157 Haltepunkt 246 Hamming, R. W. 13 Hash 109 Hauptoperand 82 , 160 Hauptoperator 80 Hauptwert 59 , 168 , 192

Heaviside-Funktion 56 Hewlett-Packard Graphics Language 139 hexadezimale Schreibweise 125 Hexadezimalzahl 46 Hilfe 240 Höhenschichtlinien 132 Home-Verzeichnis 227 HTML-Export 18 Hyperbelfunktionen 59, 159

#### **I**

imaginäre Einheit 26, 166 Imaginärteil 27, 166 implizite Kurve 117 Impulsfunktion 215 indefinit 180 Index 25, 94 Index-Schreibweise 187 Indexnamen 186 indizierte Variable 25, 107 Infix-Operator 49 Informationsliste 242 Initialisierung 237 Inkrement 261 inneres Produkt 97 Installation 15 Instanz 112 Integral 28, 191 Integrationskonstante 192 interaktives Arbeiten 238 interne Darstellung 81 internes Netzwerk 297 *interpol* (Paket) 289 Inversion einer Matrix 97 Isolinien 132

#### **J**

Jacobimatrix 96, 207 JPG-Grafik 139

#### **K**

Kapitelzelle 17

kartesische Koordinaten 27, 166 kartesisches Produkt 106 Klammern – eckige ∼ 20, 25, 85, 257 – geschwungene ∼ 101 – runde ∼ 20, 21, 38, 257 Kleinbuchstaben 70, 75 kleiner (gleich) 48 kleinstes gemeinsames Vielfache 56 kleinstes Listenelement 89 Koeffizienten eines Polynoms 162 Koeffizientenmatrix 96 Kommandozeile 294 Kommandozeilen-Optionen 294 Kommandozeilen-Parameter 293, 296 Kommentar 239 kommutativer Operator 53 komplexe Zahlen 26, 166 konjugiert komplexer Ausdruck 166 Konjunktion 48 Konsolenbefehle 239 Konstante 43 Kontext 273 Kosekans 58 Kosekans Hyperbolicus 59 Kosinus 58 Kosinus Hyperbolicus 59 Kotangens 58 Kotangens Hyperbolicus 59 kubische Splines 289 Kurvenanpassung 289 Kürzen 140, 151

#### **L**

Label 127 Laden 18, 229, 233 – von Paketen 234 lagrangesches Polynom 289 Lambda-Ausdruck 268 *lapack* (Paket) 289 Lapack-Bibliothek 289 Laplace 208 Laplace-Transformation 200 LaTeX-Export 18 Laufbedingung 261

Least-Squares-Verfahren 289 Leerzeichen 68 leibnizsche Schreibweise 187 *linearalgebra* (Paket) 94 , 289 lineare Algebra 289 Linienzug 117 linke Seite 163 Linux 15 Lisp 290 Lisp-Code 286 Lisp-Name 285 , 290 Lissajous-Figur 128 Listen 25 , 85 – ∼funktion (listenwertig) 90 – ∼funktion (skalarwertig) 88 – ∼operator 82 , 267 – Verketten von ∼ 91 – Verschränken von ∼ 91 logarithmische Skalierung 125 Logarithmus 56 , 153 logischer Ausdruck 24 logischer Filename 229 logischer Operator 24 Lorenz-System 204 *lsquares* (Paket) 289

#### **M**

Mächtigkeit 103 MacOS<sub>15</sub> Macsyma 13 map (engl.) 25 , 265 Marke 238 Maschinencode 293 Matchfix-Operator 50 Mathematikmodus 224 mathematische Funktionen 55 Matrix 33 , 94 Matrixinversion 97 Matrizenoperator 97 Matrizenprodukt 97 Maxima-Code 286 maxima-init.mac 234 Maxima-Namen 290 Maximum 56 mechanisches System 203

Mehrfach – ∼bruch 151 – ∼nullstellen 174 – ∼summe 185 Mengen 101 – ∼funktionen (mengenwertig) 104 – ∼funktionen (skalarwertig) 103 – Umwandlungsfunktionen 101 – ∼verknüpfungen 106 Menüleiste 17 Minimum 56 *minpack* (Paket) 289 Minpack Bibliothek 289 Modulo-Funktion 56 Multiplikation 21 , 47 Muster 277 – ∼abgleich 277 – ∼argument 279

– ∼variable 277

#### **N**

n-ärer Operator 50 Namensgebung 286 Namensraum 62 , 243 , 286 natürlicher Logarithmus 56 *nchrpl* (Paket) 209 Nebeneffekt 39 , 55 , 64 , 222 , 238 Negation 48 Nenner 162 – ∼polynom 150 Netzwerk 297 Newtonverfahren 179 Nofix-Operator 50 *noninteractive* (Paket) 289 Nullmatrix 95 Nullstelle 149 , 173 *numericalio* (Paket) 290 numerische Berechnung – Differenzialgleichung 202 – Gleichungen 172 – Integral 195 , 289 – Nullstelle 176 numerische Optimierung 289

#### **O**

obere Dreiecksmatrix 101 Oneliner 288 Operanden 80 *operatingsystem* (Paket) 227, 255 Operator 46 – ∼symbol 81 – additiver ∼ 52 – antisymmetrischer ∼ 53 – Arithmetischer ∼ 47 – arithmetischer ∼ 47 – Deklaration 49 – Haupt∼ 80 – Infix-∼ 49 – kommutativer ∼ 53, 83 – Logischer ∼ 48 – logischer ∼ 24 – Matchfix-∼ 50 – n-ärer-∼ 50 – Nofix-∼ 50 – Postfix-∼ 50 – Präfix-∼ 50 – symbolischer ∼ 285 – symmetrischer ∼ 53 – Vergleichs∼ 48 – Zuweisungs∼ 47 *opsubst* (Paket) 289 orthogonale Polynome 289 Orthogonalisierung 101 *orthopoly* (Paket) 289

#### **P**

Padénäherung 213 Parallelschaltung 51 Parameterdarstellung 117 Partialbruchzerlegung 150 Partition 104 pattern matching 277 Perl 293, 296, 298 Permutation 104 Pfeilspitze 117 Phasenspektrum 220 physischer Filename 229 Polardarstellung 166

Polarkoordinaten 27, 117 Polygon 117, 118 Polynom – ∼division 163 – ∼gleichung 171 – ∼koeffizienten 162 – ∼nullstelle 149, 173 Portable Document Format 139 Portable Network Graphics 139 Postfix-Operator 50 Postscript-Grafik 139 Potenz 21, 47 Potenzieren 20 Potenzreihe 210 Prädikate 52, 144 Prädikatsfunktion 40 Präfix-Operator 50 Primfaktorzerlegung 149 Principal Value 192 Produkt 182 Programm – ∼beispiele 262, 271 – ∼kontrollstruktur 37, 254 – ∼schleife 261 – ∼verzweigung 258 – aufgerufenes ∼ 293 – rufendes ∼ 293 Programmieren – funktionales ∼ 264 – objektorientiertes ∼ 109 – prozedurales ∼ 256 – regelbasiertes ∼ 272 Pseudo-Inverse 263

#### **Q**

*quadpack* (Paket) 289 Quadpack-Bibliothek 195, 289 Quadrant 26, 168 quadratische Gleichung 171 Quadratwurzel 56 Quellendichte 209 Queue 64 Quote-Operator 141 Quotient 163

#### **R**

Randwertaufgabe 196 rationale Zahl 20, 40 Realteil 27, 166 Rechengenauigkeit 44 Rechenzeit 250 Rechenzeit-Statistik 250 rechte Seite 163 Rechteck 117, 118 Rechteckform 166 Rechteckfunktion 215 reelle Nullstellen 173 Regelanwendung – automatisch 282 – durch Funktionsaufruf 280 Regeln 272 Regelungstechnik 57, 200 Regressionsgerade 263 Reihenfolge 83 – von Zeichen 75 Rekursion 270 Rekursionstiefe 248 riemannsche Zetafunktion 183 Romberg-Verfahren 195 Rotation 208 Rückgabewert 222 Runden 21, 42 Runge-Kutta 202

#### **S**

Scaleable Vector Graphics 139 Schleifen 38, 261 Schlüssel-Wert-Paar 109 Scilab 293 Sekans 58 Sekans Hyperbolicus 59 semantische Gleichheit 49 Sequenzen 37, 256 Server 297 Server-Socket 297 Shell-Skript 295 signifikante Stellen 21, 45 Simulation 202, 289 Sinus 58

Sinus Hyperbolicus 59 Skalenbeschriftung 126 Skalenpunkte 125 Socket-Verbindung 297 Sonderzeichen 34, 68 Sortieren 91 Sortierreihenfolge 71, 83 Spaltenindex 94 Spaltensummen-Norm 99 Spaltenvektor 94 Spaltenzahl 98 Sprünge 259 Sprungfunktion 56 Spur einer Matrix 98 Stabilität 201 Stack 93, 270 Standardreihenfolge 83, 92, 160 Stapel 93 Statistik 289 Statusfeld 17 Stellgröße 205 Steuervariable 261 String 34 Stringlänge 69 Struktrur 112 Struktur eines Ausdrucks 81 Substitution 143, 163 Subtraktion 21, 47 Suchpfad 286 Summe 27, 182 – ∼ von Brüchen 146, 150 – ∼ von Logarithmen 155 – ∼ von Winkeln 155 symbolischer Rechner 22 symmetrischer Operator 53 syntaktische Gleichheit 49 System – ∼einstellungen 286 – ∼theorie 57, 200 – ∼variable 44 – ∼zeit 61 Szenen 114, 133

#### **T**

Tabulator 68

Tangens 58 Tangens Hyperbolicus 59 Tangentialebene 212 Tastatureingabe 221 Tastenkürzel 19 Taylorreihe 210 Teilausdruck 160 – nullter ∼ 165 – vollständiger ∼ 163 Teilmenge 104 Temperaturregelung 205 TEX 293 T<sub>E</sub>X-Ausgabe 224 TEX-Formel 296 Textbearbeitung 293 Textzelle 17 thermisches System 203, 205 Thermostat 205 Titelzelle 17 *to\_poly\_solve* (Paket) 175 Toleranzgrenze 45 Transponieren 97 trigonometrische Umformungen 155 *trigtools* (Paket) 289

#### **U**

Übersetzer 293 Übertragungsfunktion 200 Uhrzeit 62 Umbenennen von Indizes 186 Umgebungsvariable 295 Umwandlungsfunktion 42, 73 unendlich 28, 44, 180 Unendlich-Norm 99 ungebundenes Symbol 26, 32, 166 ungerade Funktion 53 ungleich 24, 48 Unicode 67 unterbestimmtes Gleichungssystem 177 UTF8 67

#### **V**

Variablenbereich 29 *vect* (Paket) 208

Vektor 33, 94, 117, 127 Vektoranalysis 207 Vereinfachung 140, 284 Vereinigungsmenge 106 Verflachen einer Liste 90 Vergleichsausdruck 24 Vergleichsfunktion 69 Vergleichsoperator 24, 48 Verketten 34, 72 Verzeichnis 227 Vielfachheiten 172 vollständiger Teilausdruck 163 Vorzeichen 56

#### **W**

Wahrscheinlichkeitsverteilungen 289 Warteschlange 64 Werkzeugleiste 17 Wertebereich 29 Windows 15 Winkelfunktionen 21, 58 Wirbeldichte 209 Wurzelgleichung 175, 179 Wurzeln 56, 153 – komplexe ∼ 168 – Vereinfachung von ∼ 154 – Zusammenfassen von ∼ 153 wxm-File 18 wxMaxima 16 wxmx-File 18

#### **X**

xml-File 234

#### **Z**

```
z_transform (Paket) 289
z-Transformation 289
Zahl
– Ganz∼ 39
– Gleitkomma∼ 39
– Hexadezimal∼ 46
– komplexe ∼ 26, 166
```
– rationale ∼ 40 Zähler 162 Zeichen 34, 66 – druckbares ∼ 70 Zeichenkette 34, 66 Zeiger 169 Zeilen – ∼index 94 – ∼vektor 94 – ∼zahl 98 – ∼länge 251 Zeilensummen-Norm 100 Zeitfunktion 61 Zellenklammer 17

Zerlegen 72 Zufallszahl 60 Zusammenfassen 37 – ∼ von Brüchen 151 – ∼ von Logarithmen 155 – ∼ von Wurzeln 153 Zusammenfügen 72 Zusatzmarke 238 Zusatzpakete 289 Zustands-Objekt 60 Zustandsraumdarstellung 203 Zuweisungsoperator 22, 47 Zweipunktregler 205 Zwischenmarke 238